# **Attachment A: Screens for ACS Internet Roster Test June 2010**

Login

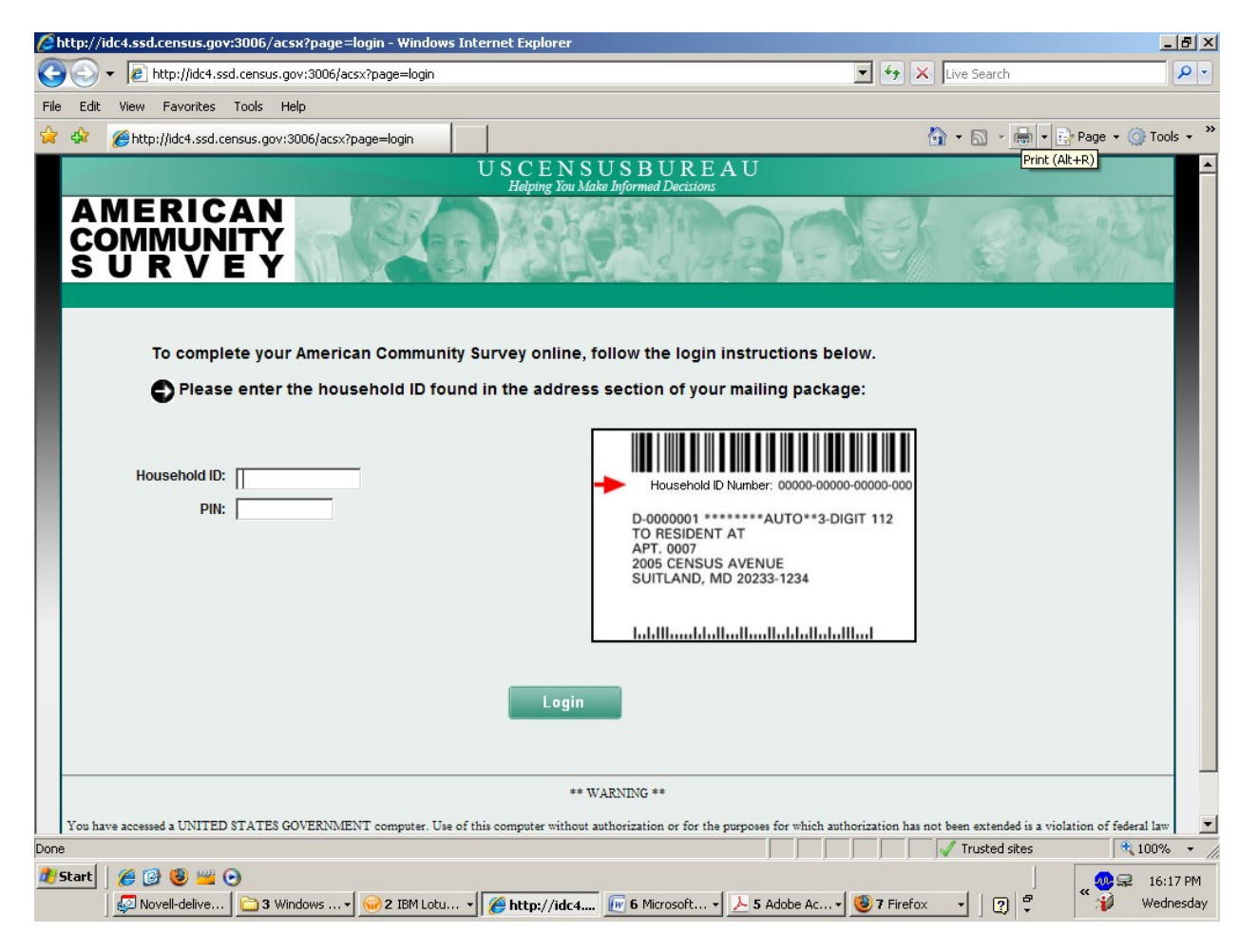

# Address Verify

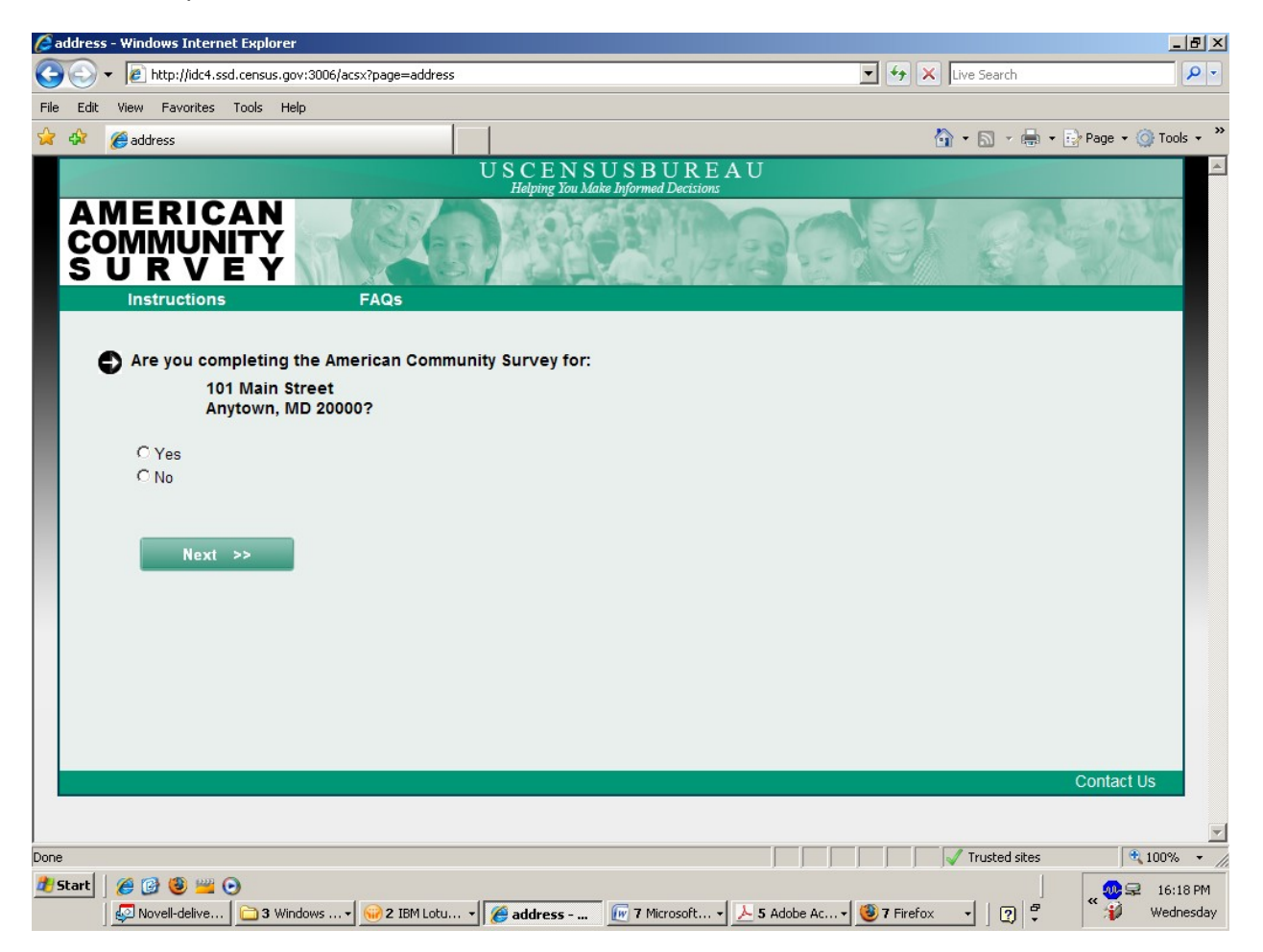

## Thank You Wrong Address

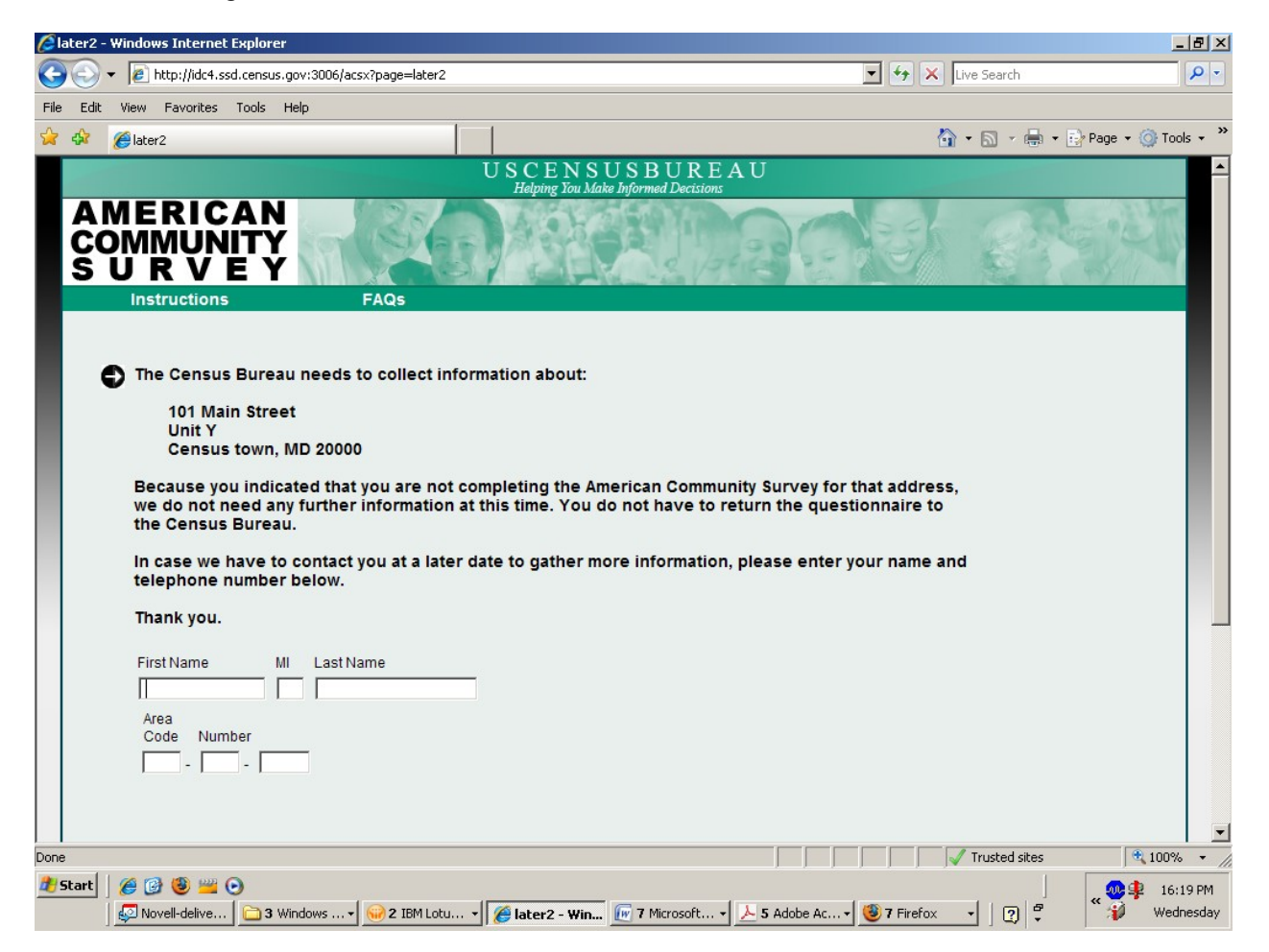

If the respondent indicates that they are not completing the ACS for the address listed, they will see this screen.

### You Live Or Stay

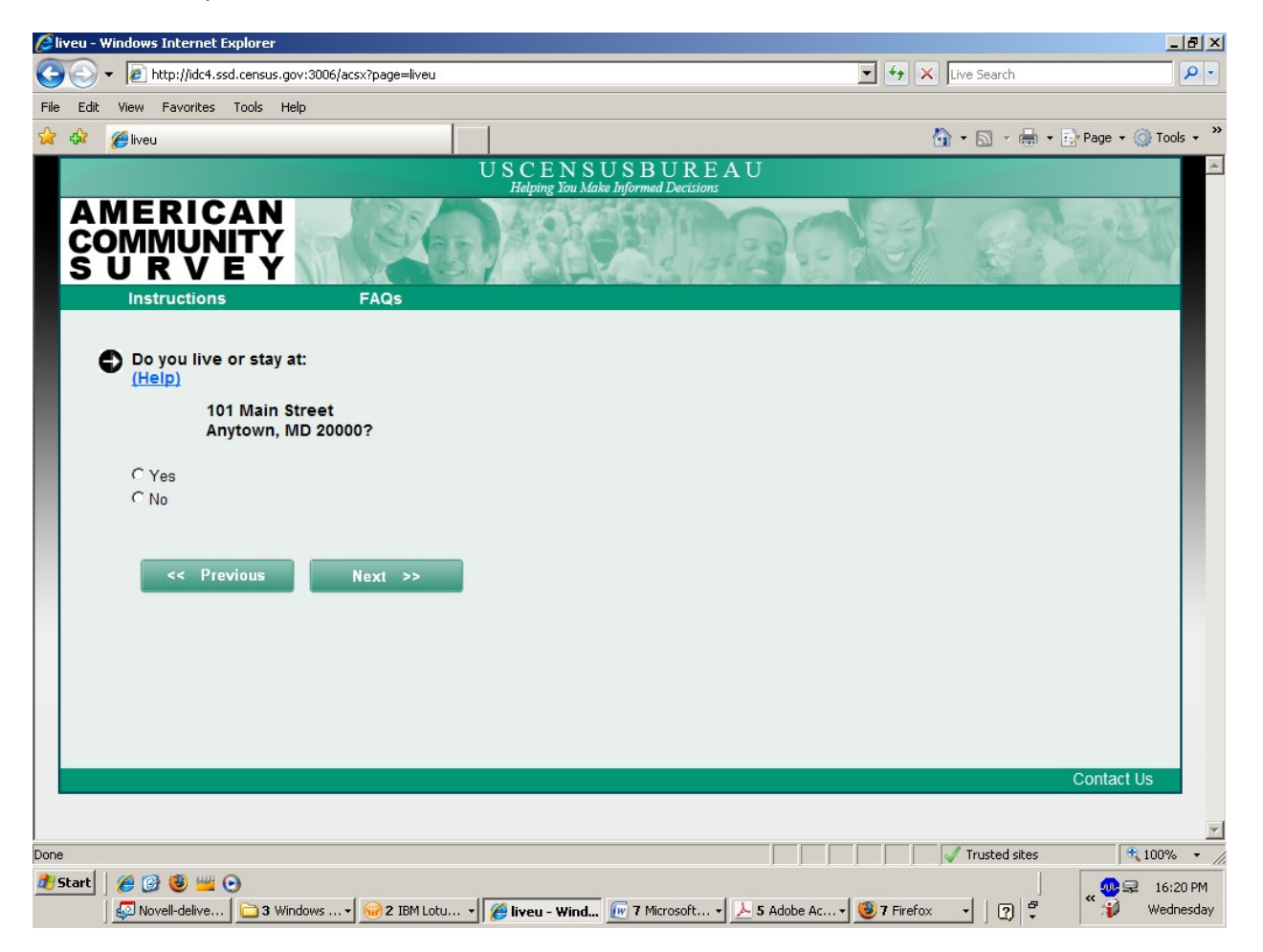

## Anyone Live Or Stay

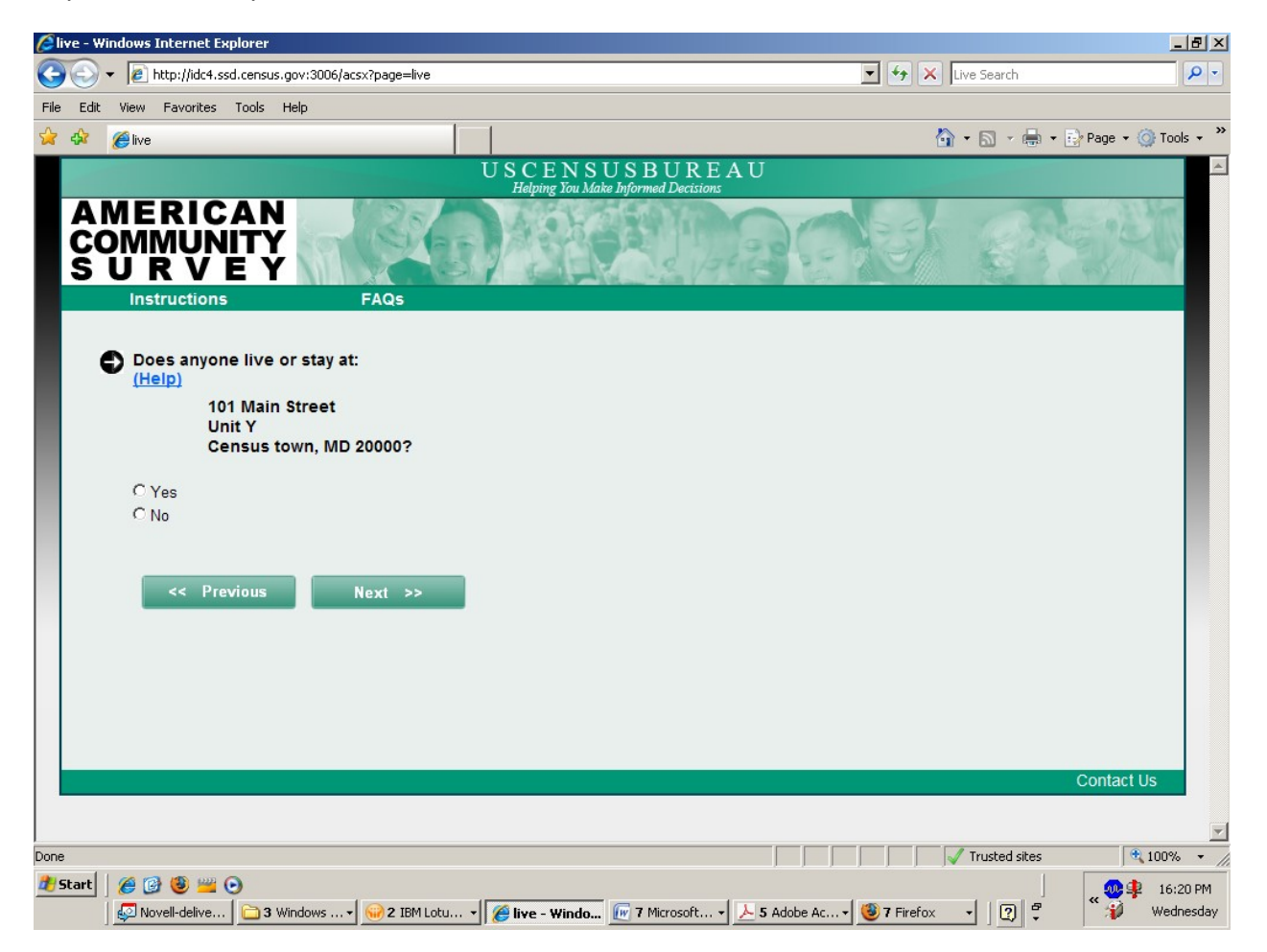

#### Business

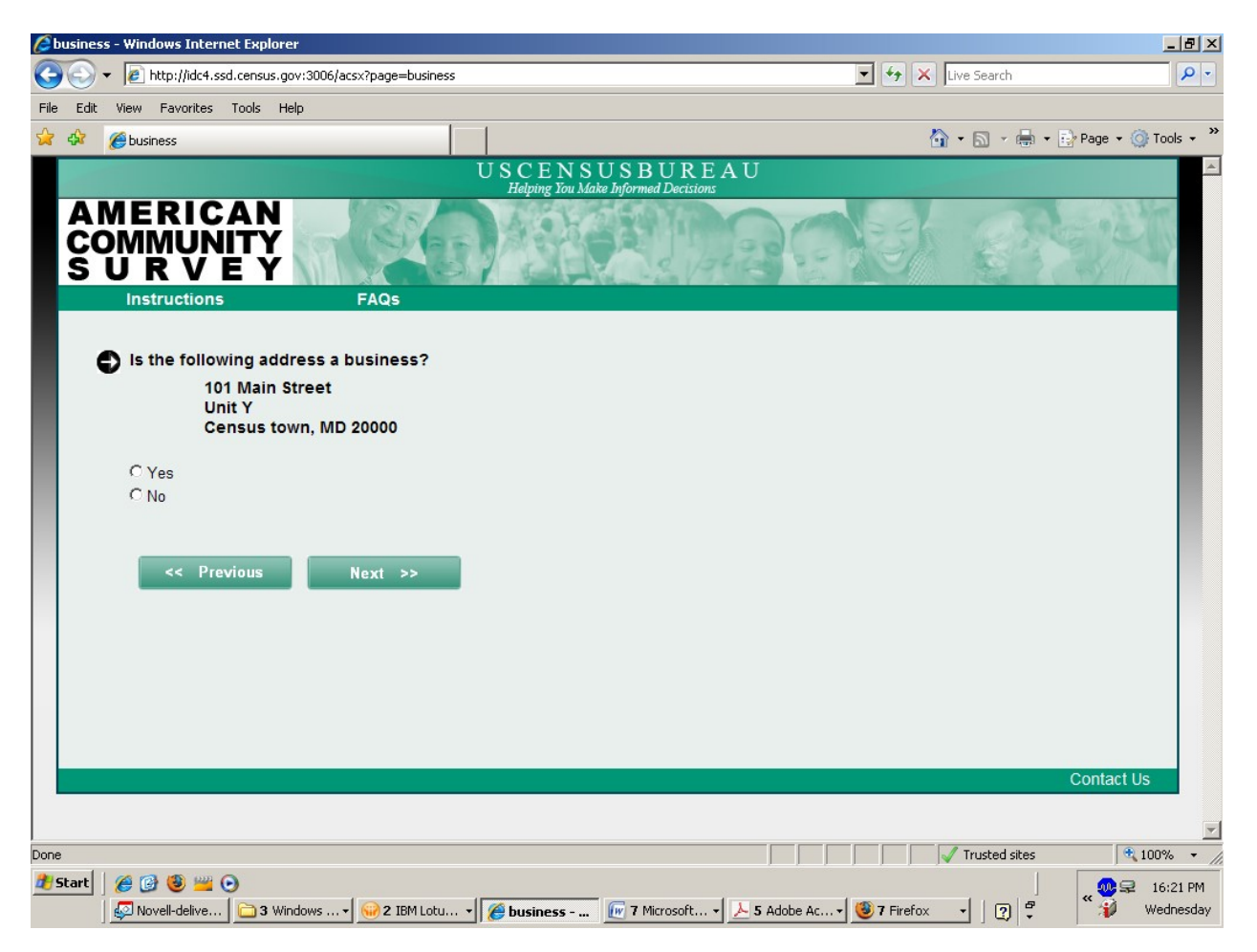

# Thank You Business

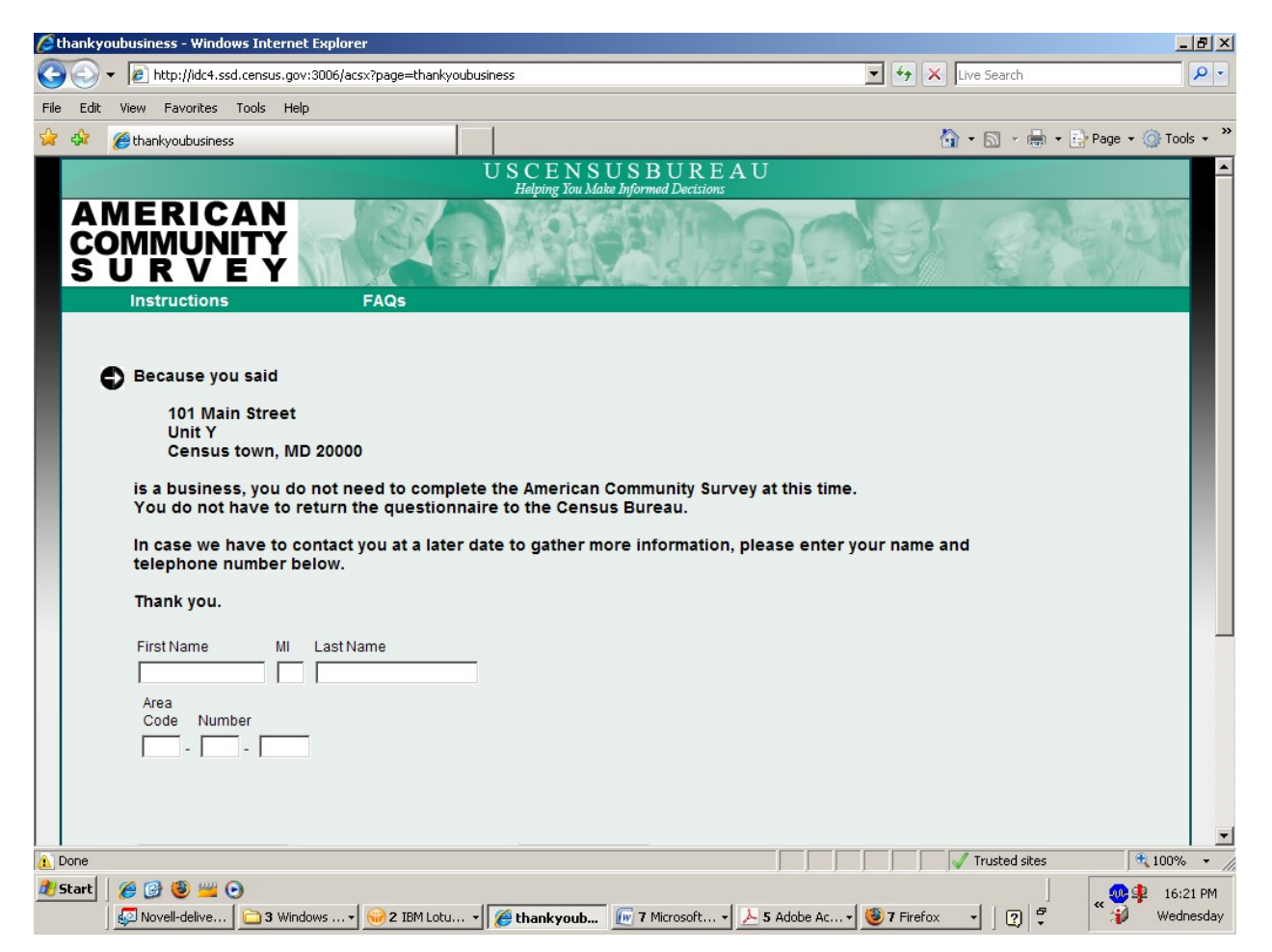

If the respondent indicates that the address is a business for the previous question, they will see this screen.

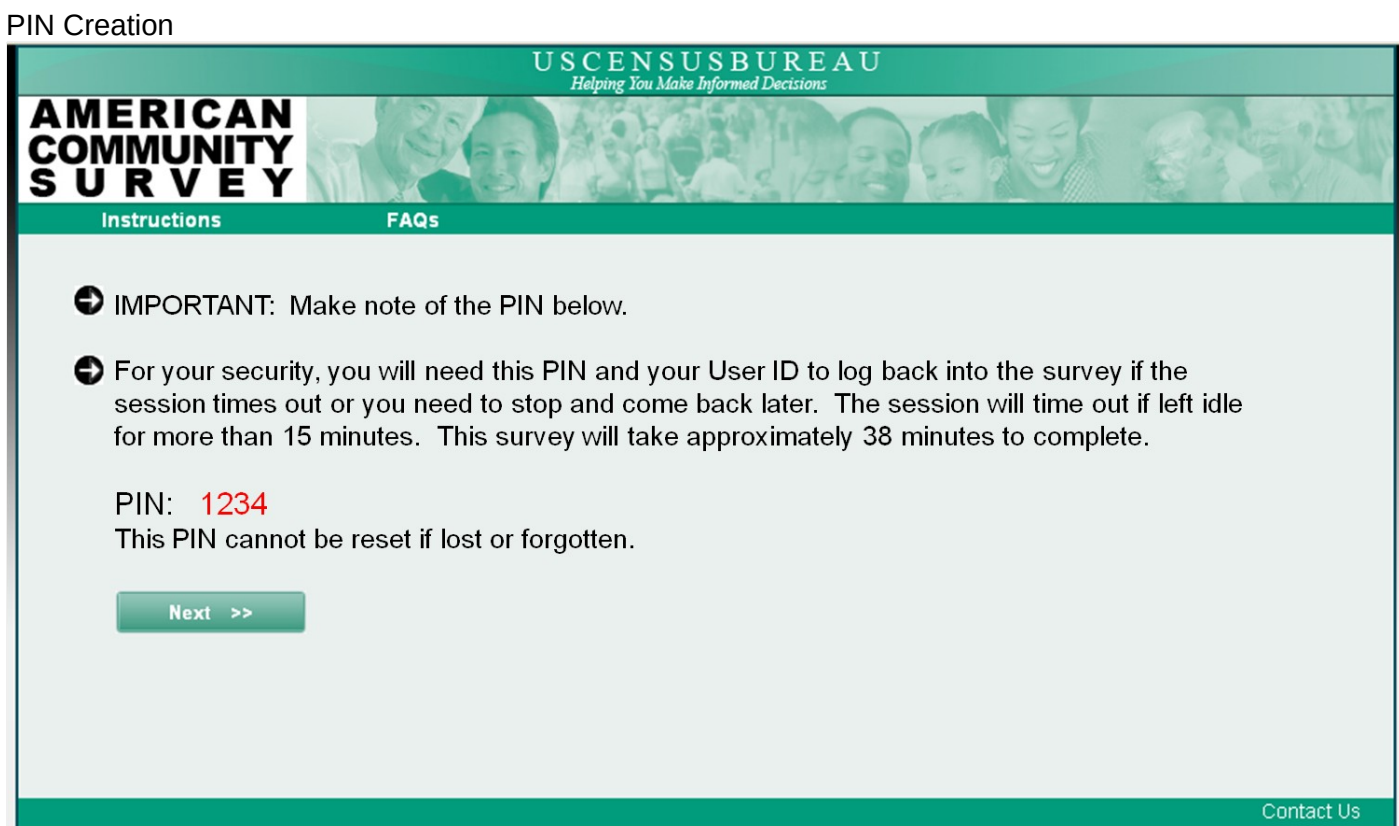

#### Respondent Name

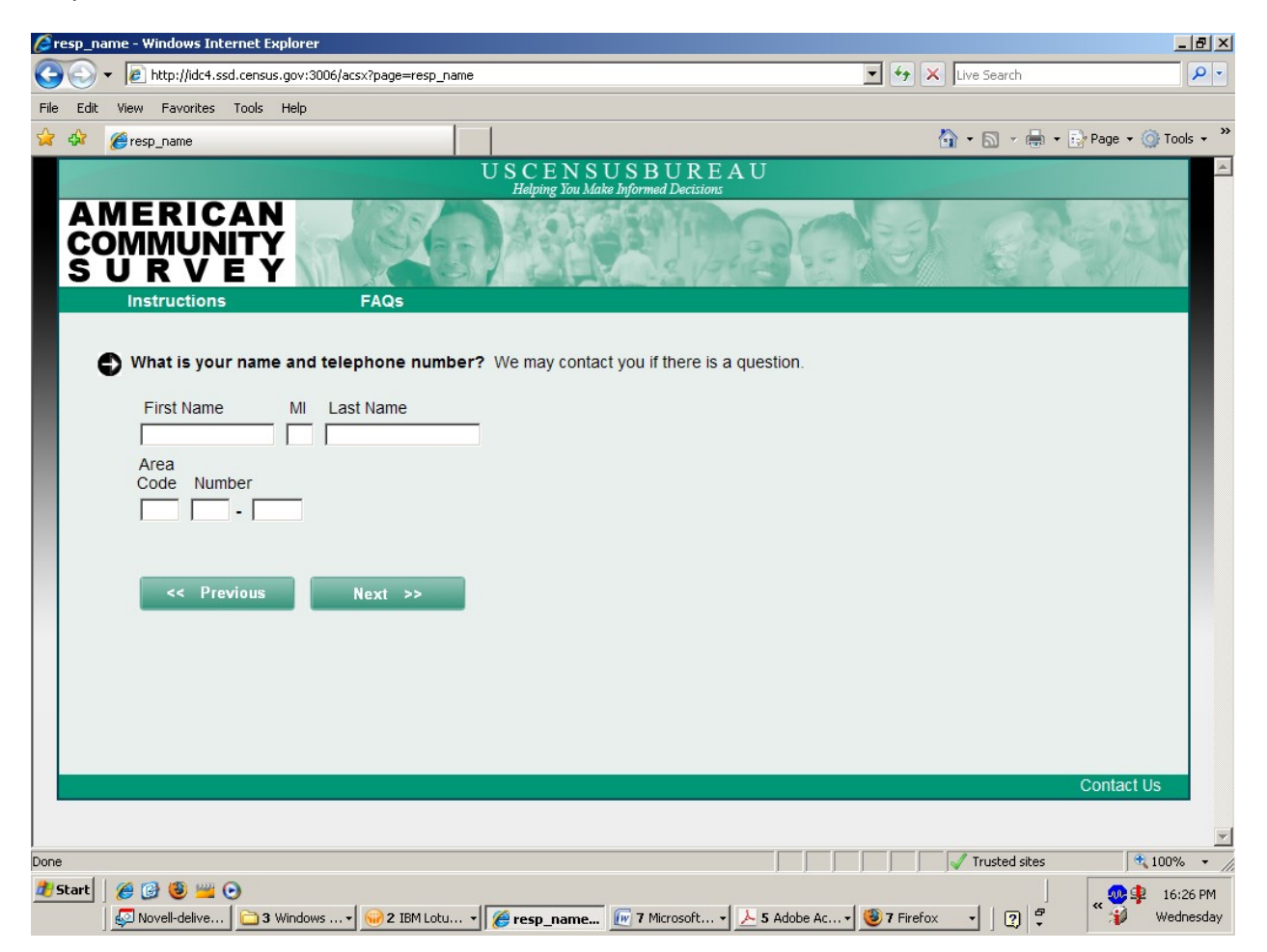

#### Reference Person

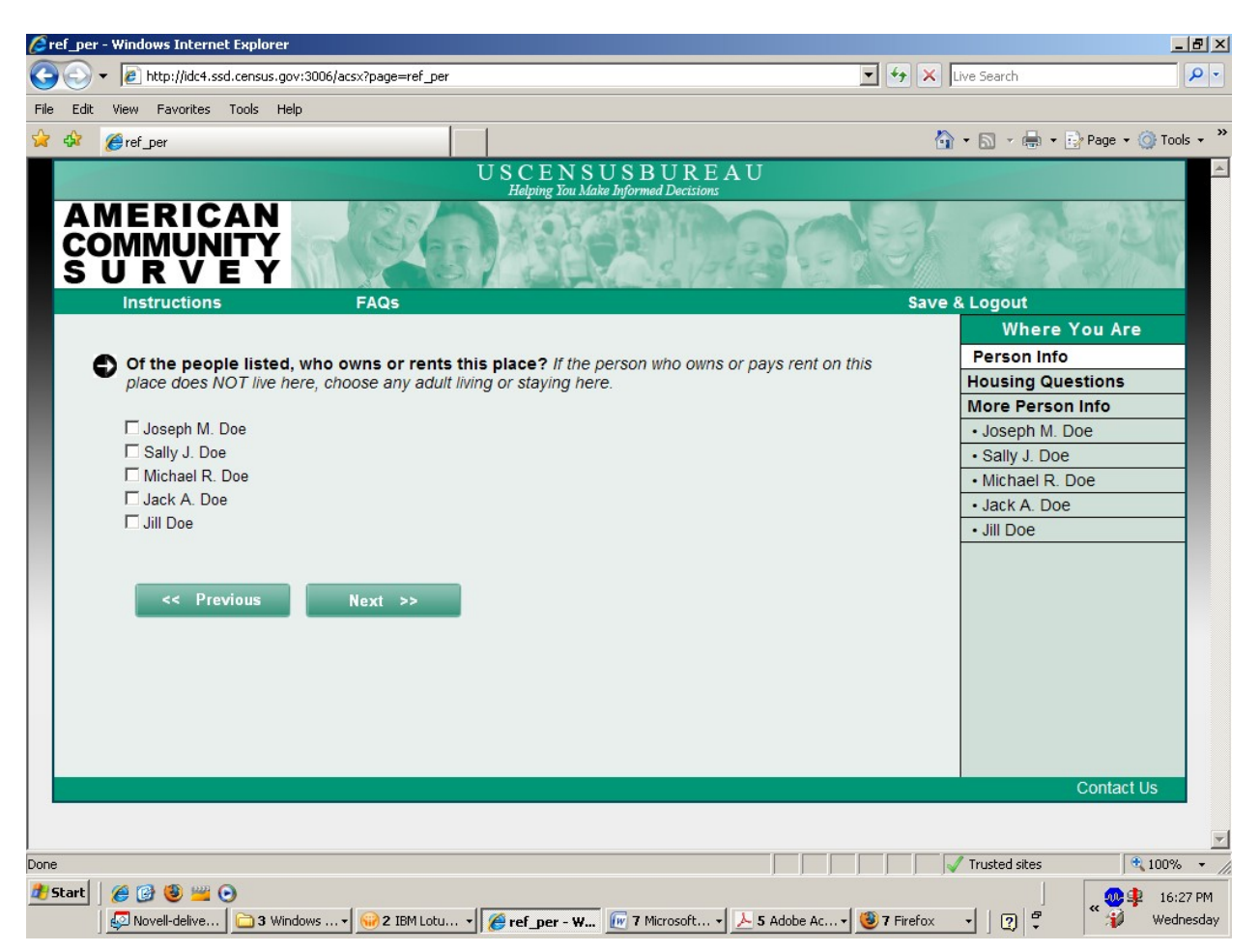

# Roster Screens

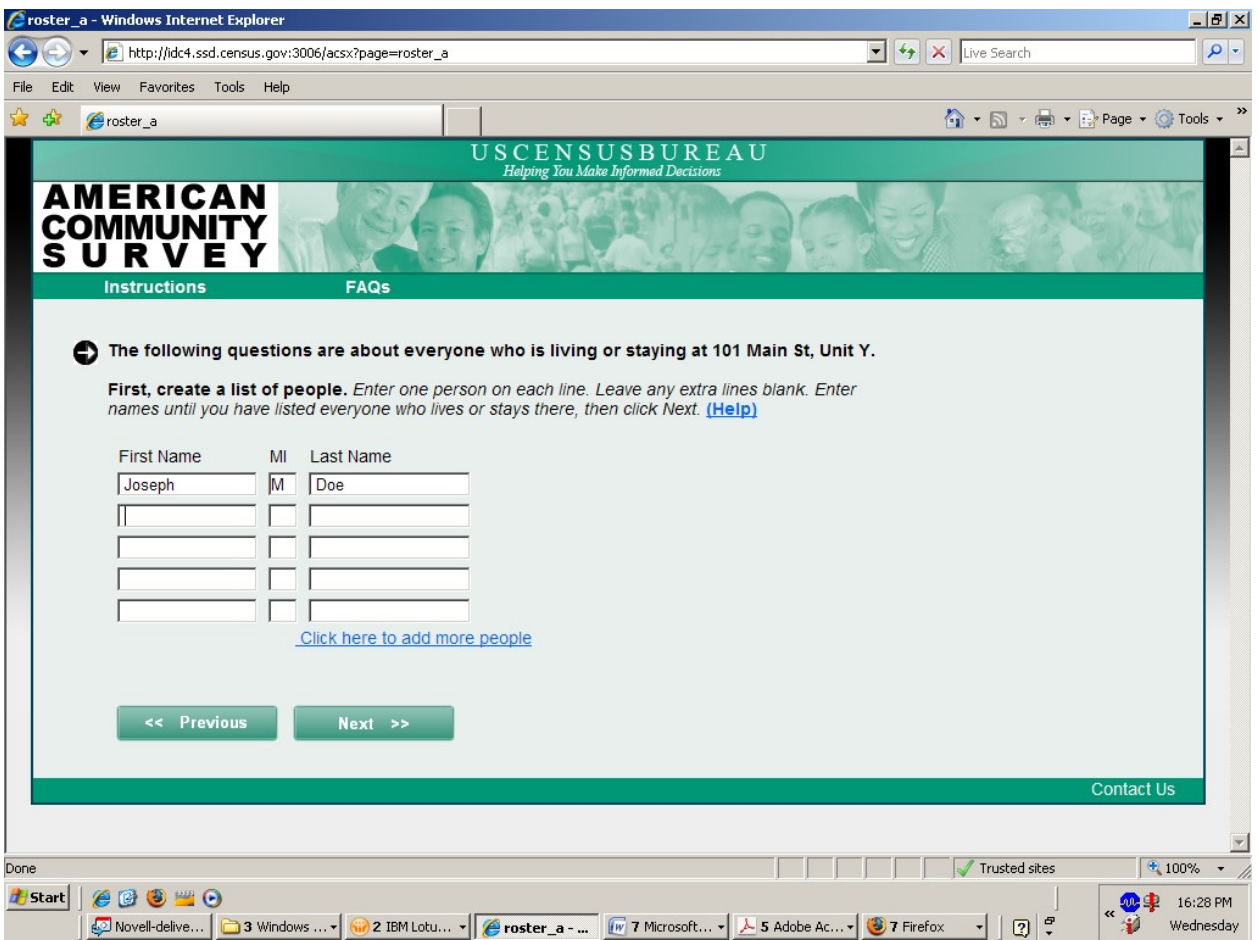

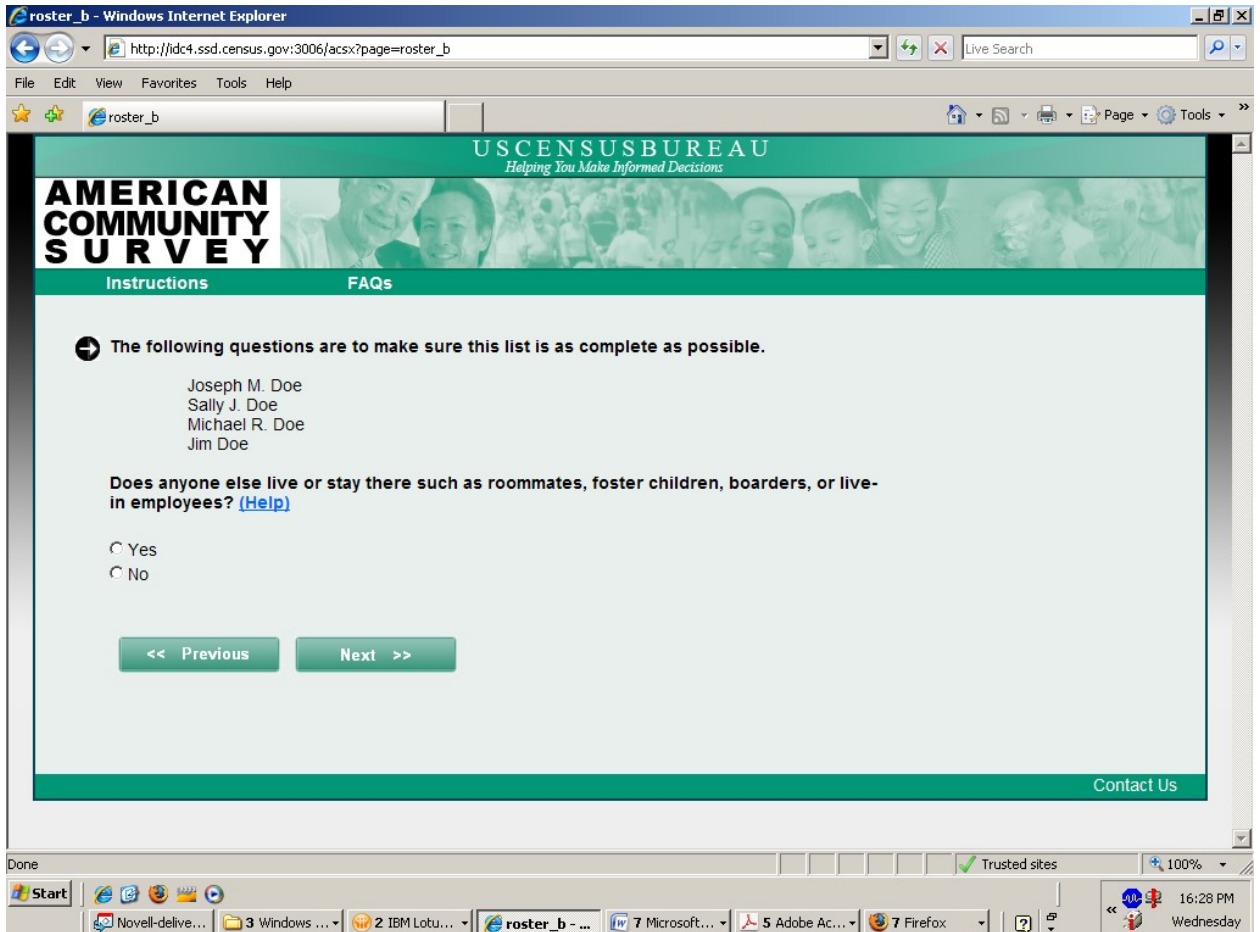

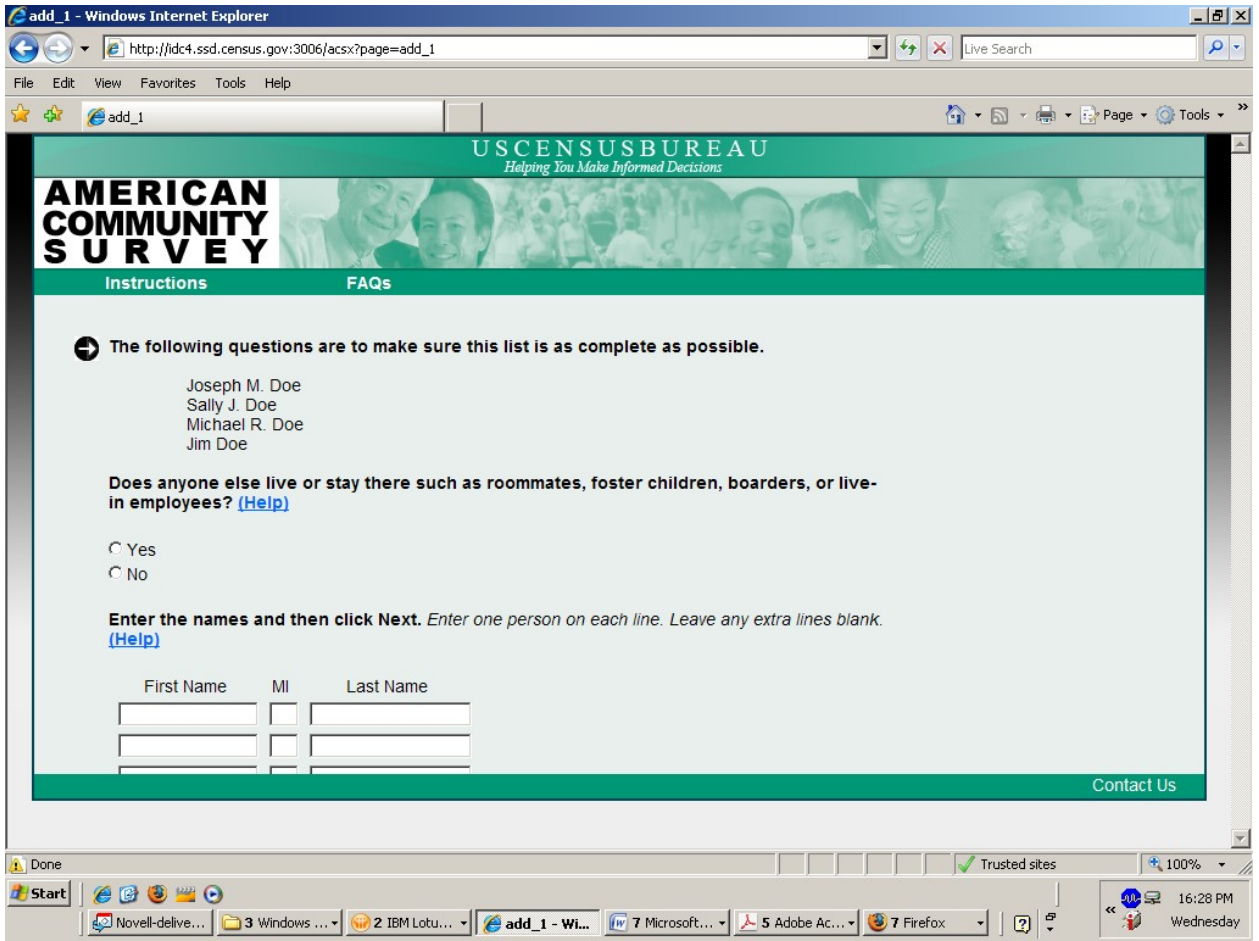

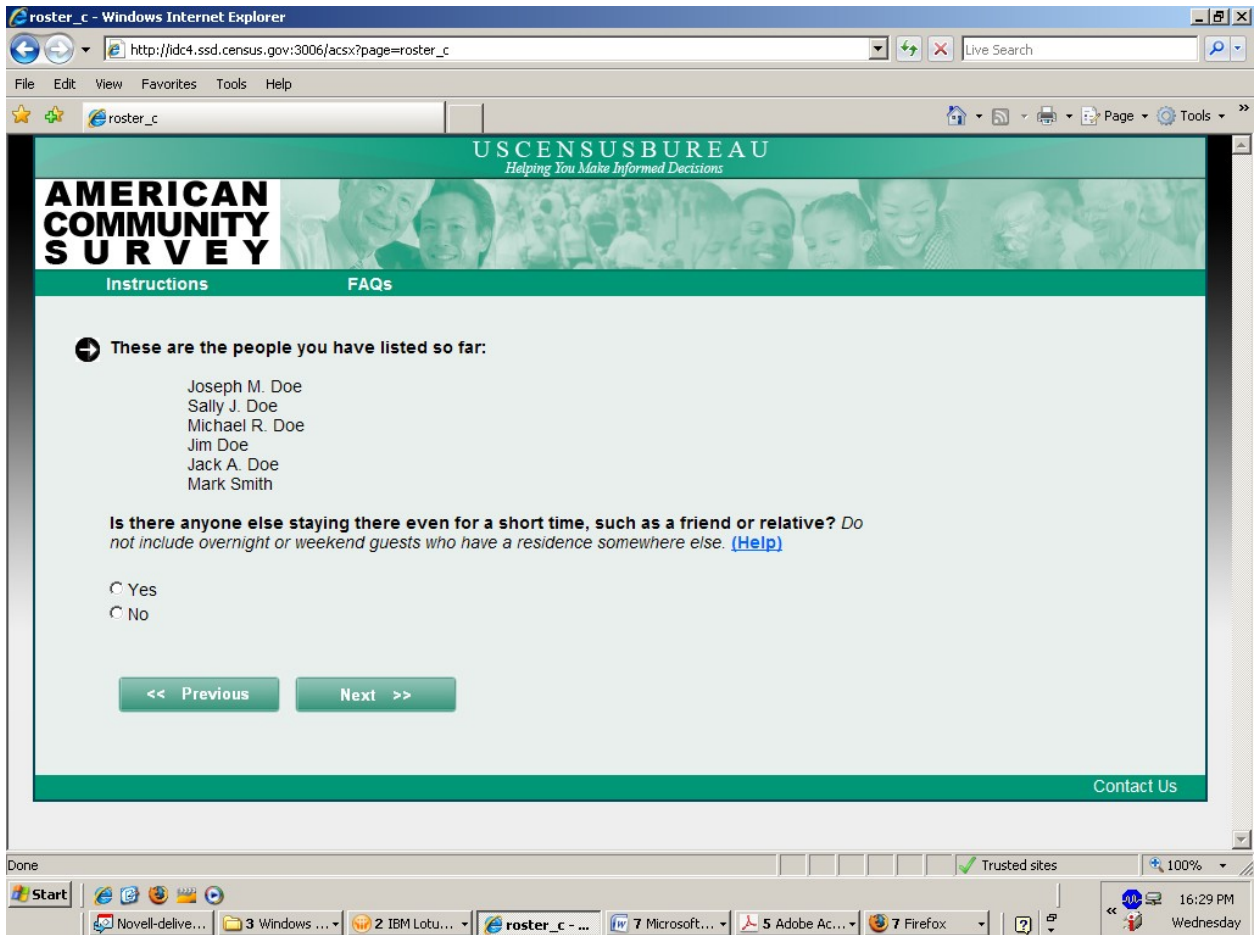

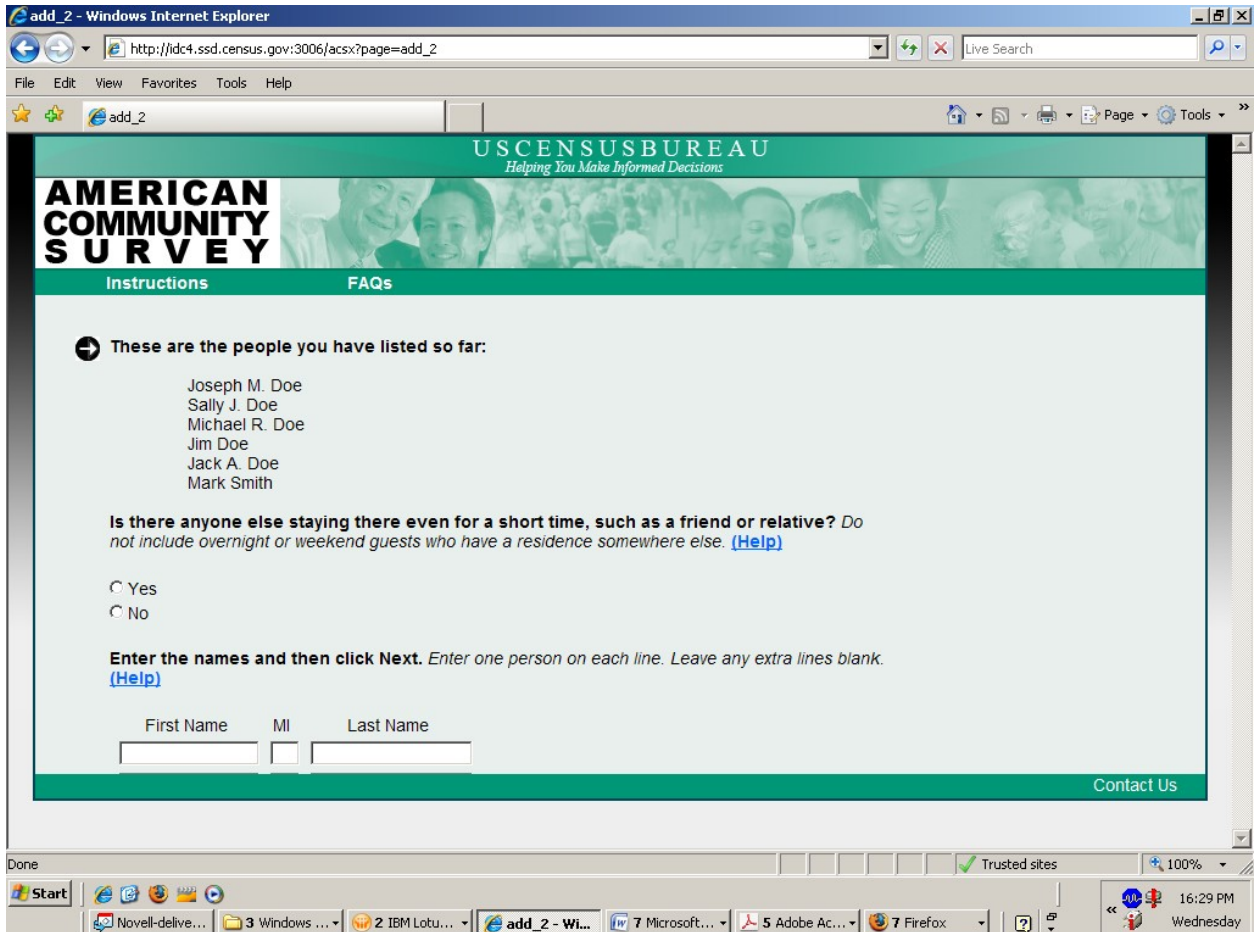

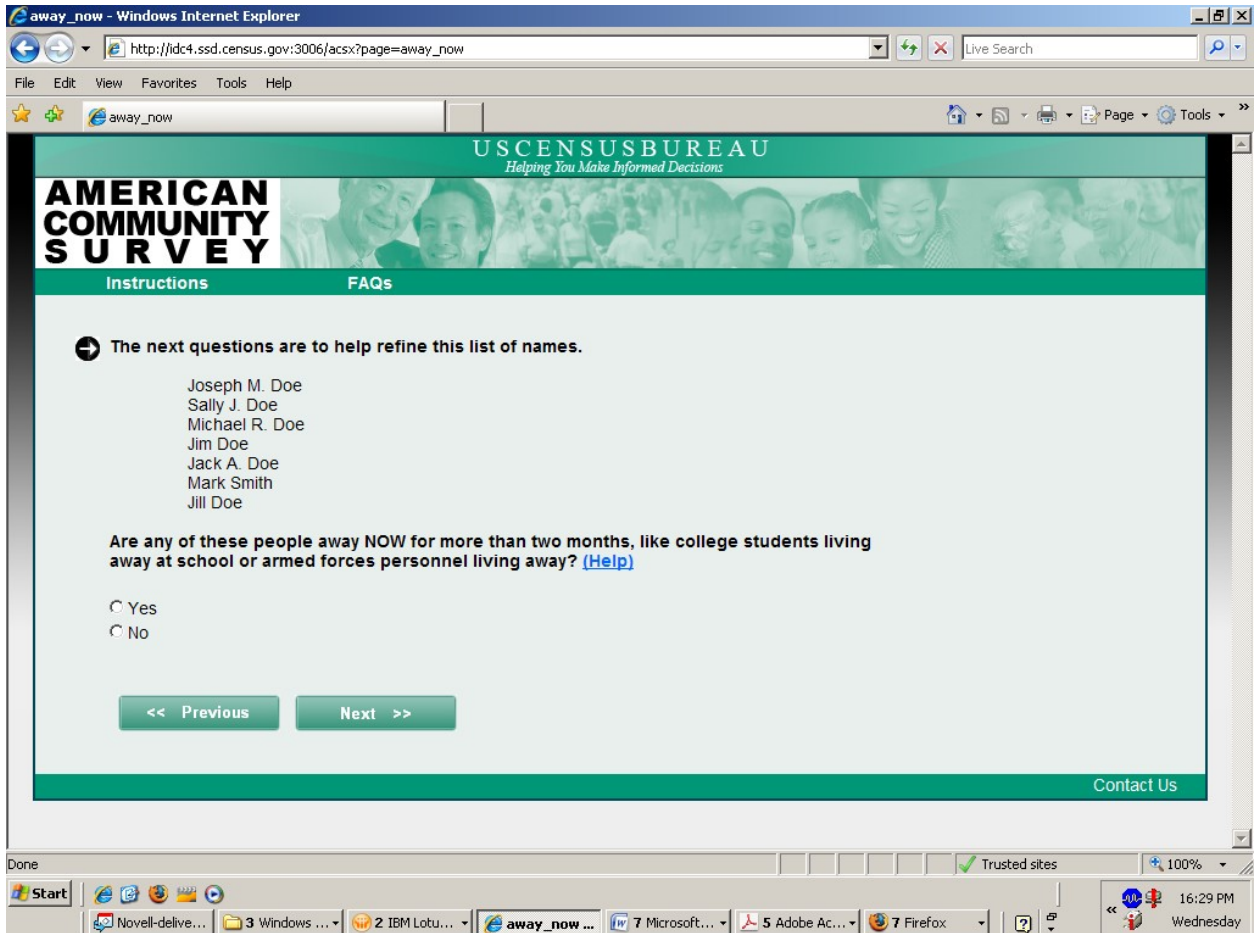

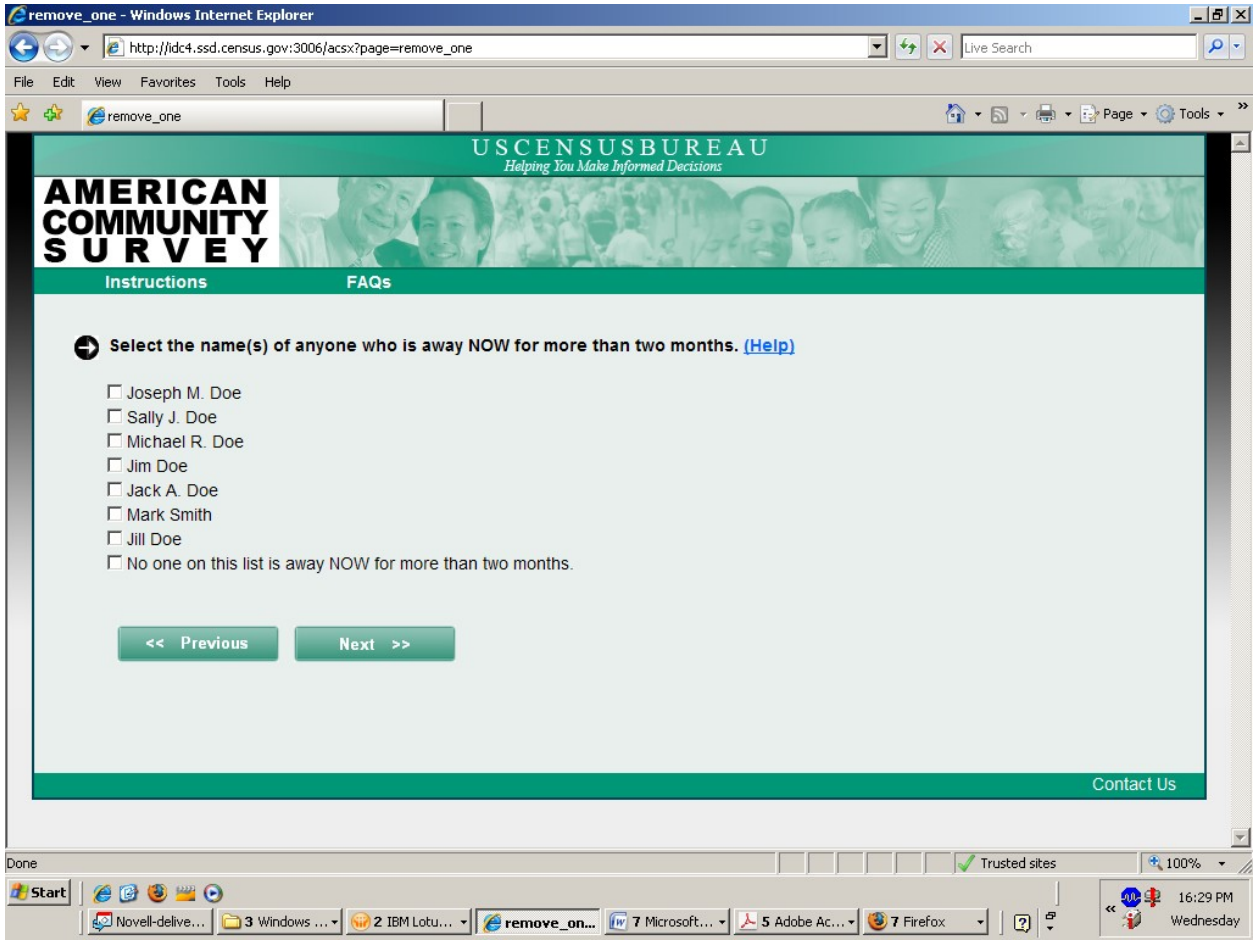

If the respondent selects "Yes" to the previous question, they will get this screen.

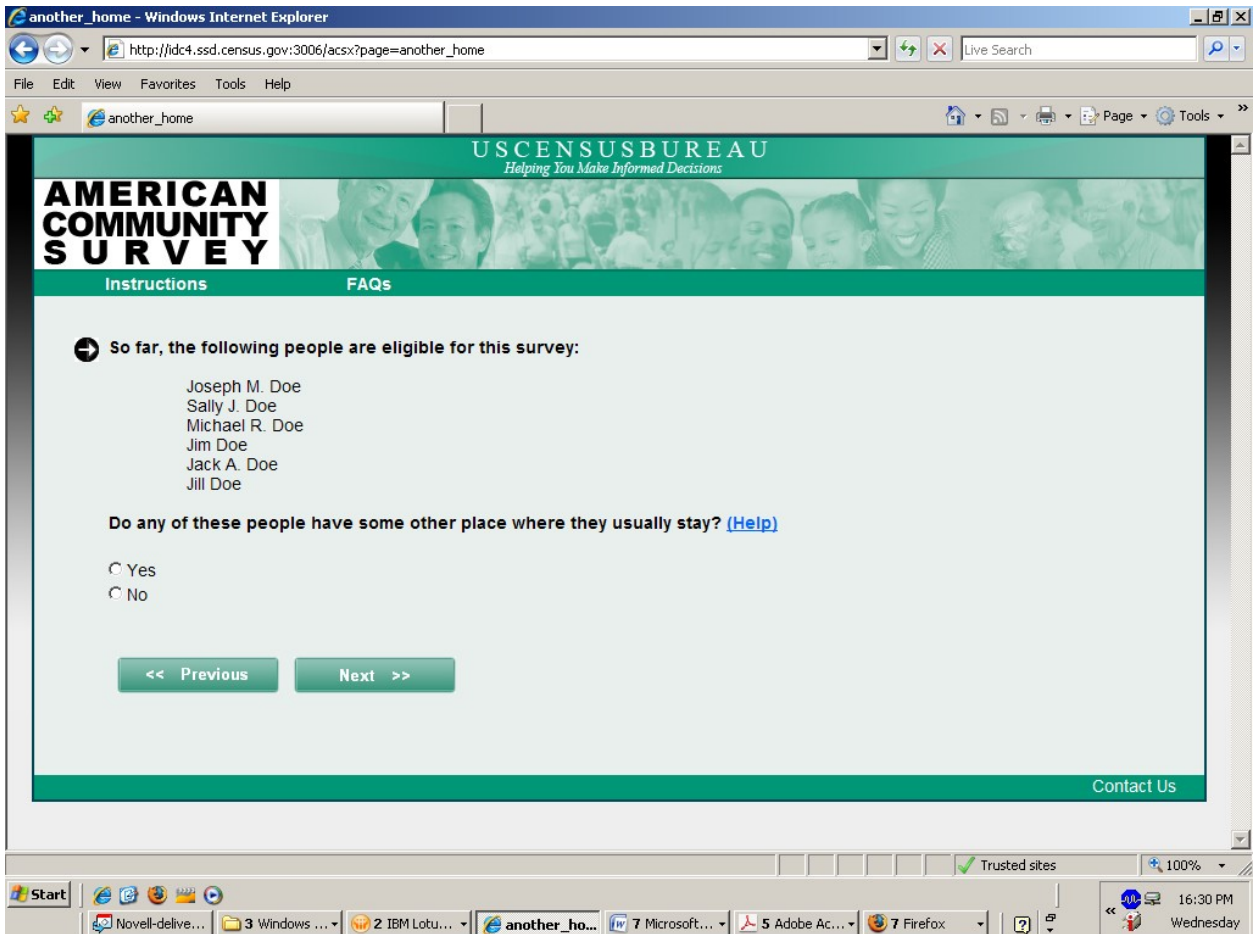

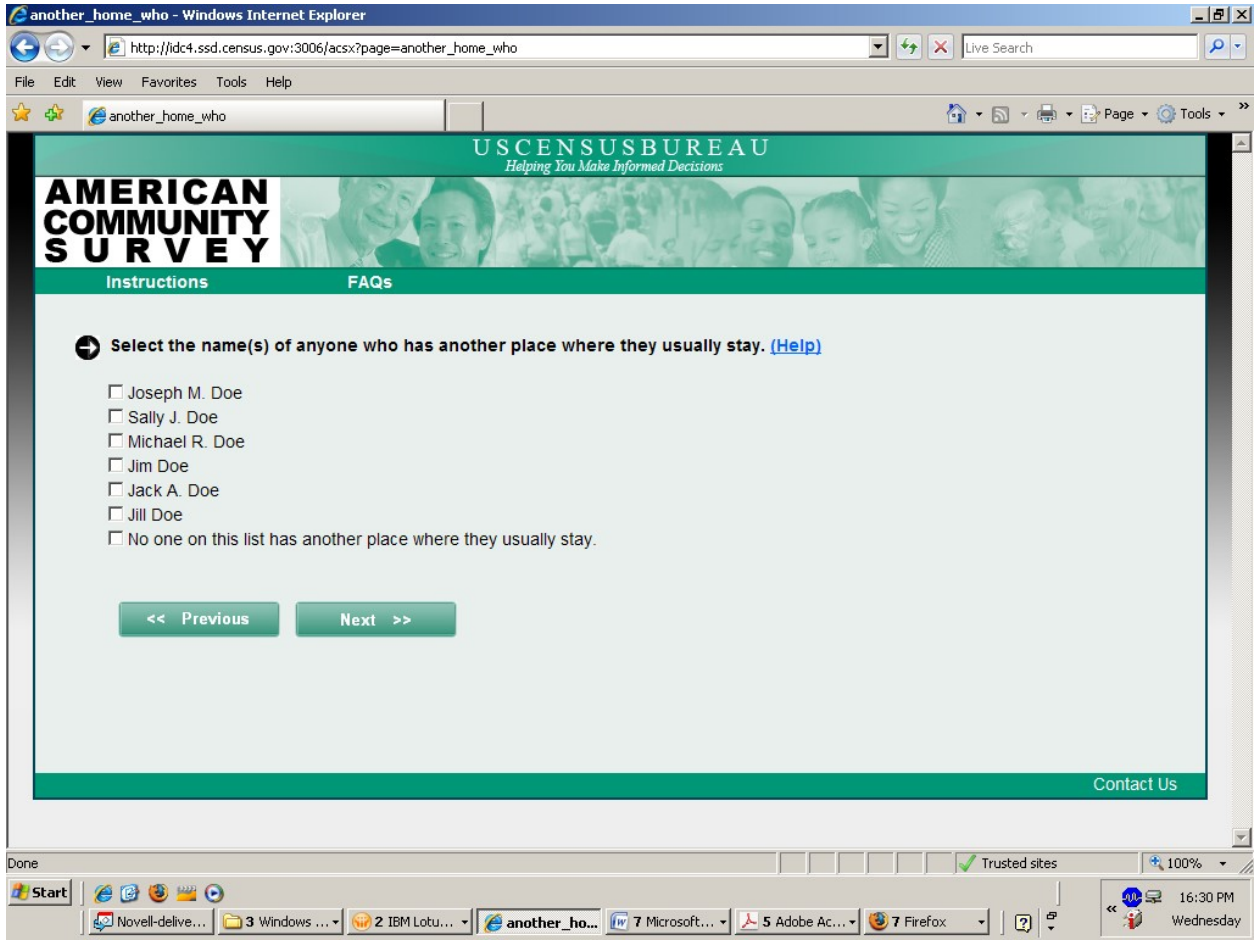

If the respondent selects "Yes" to the previous question, they will see this screen.

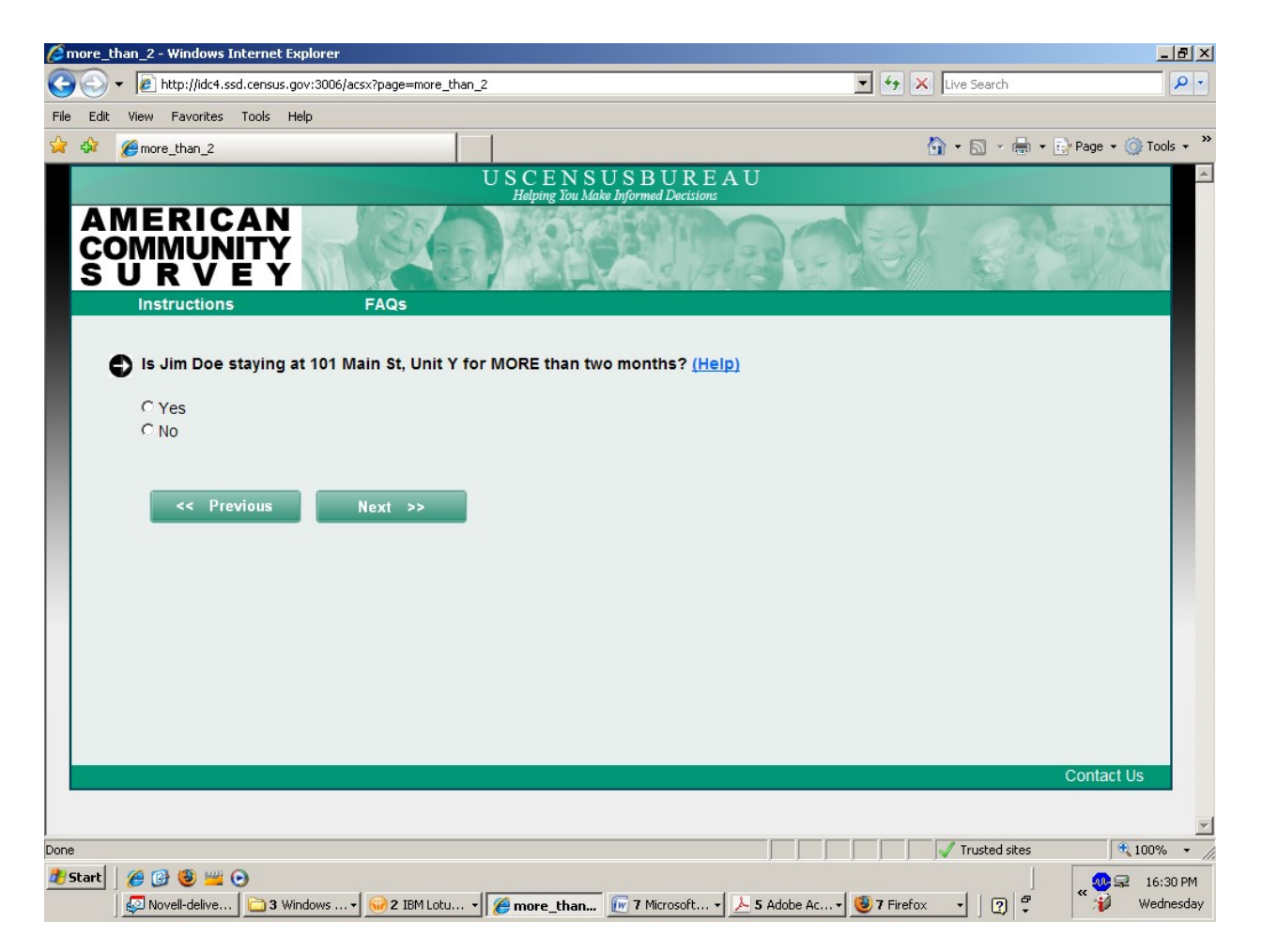

The respondent will get this question for each name they select in the previous question.

#### Roster Check

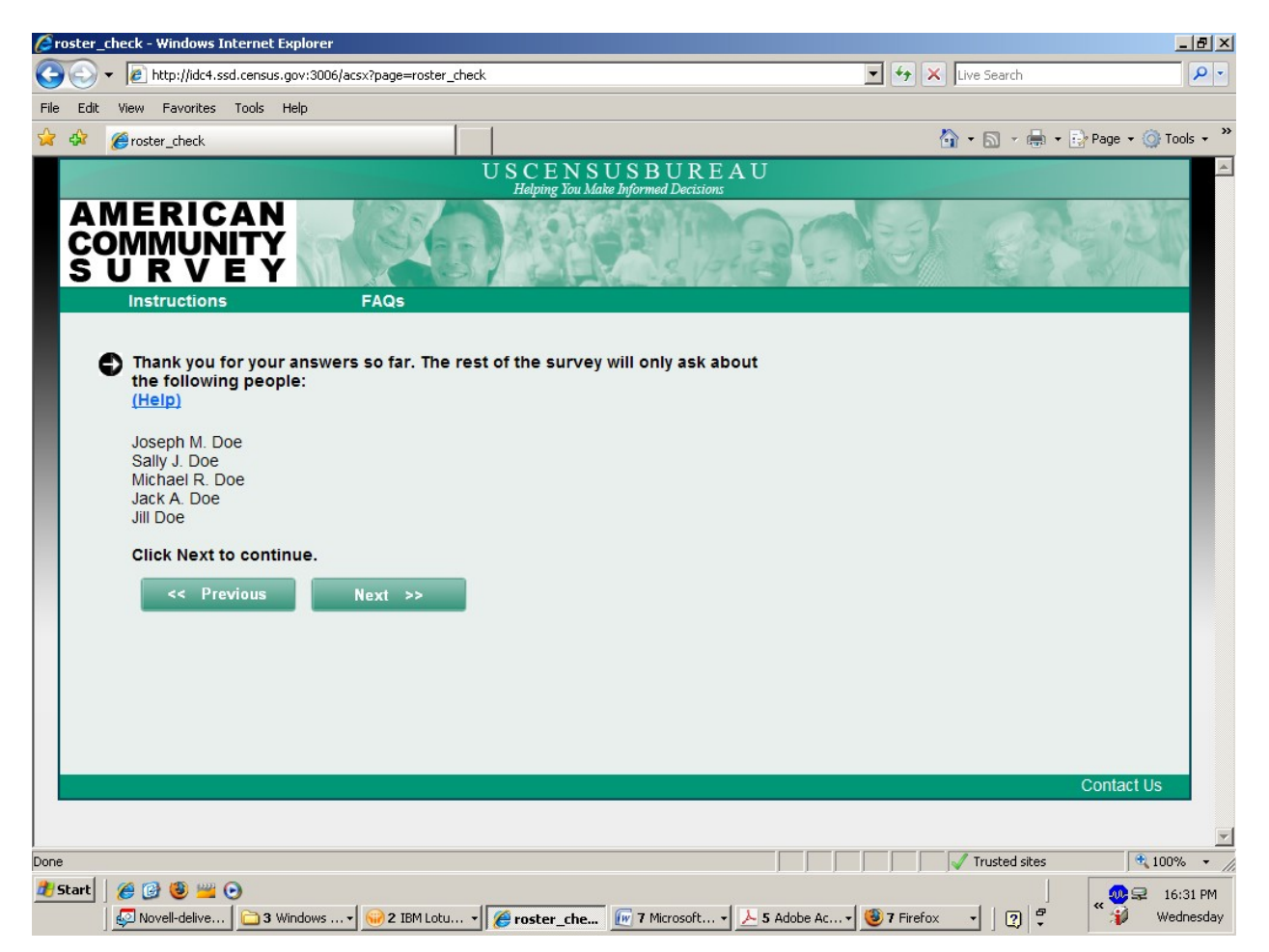